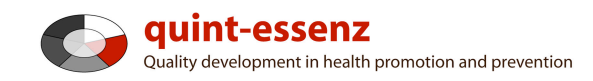

#### **Instruction**

# **Creating a customized template**

Version 3.1 (21-06-2011)

Hubert Studer & Günter Ackermann

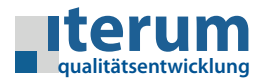

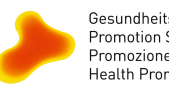

Gesundheitsförderung Schweiz<br>Promotion Santé Suisse Promozione Salute Svizzera<br>Health Promotion Switzerland

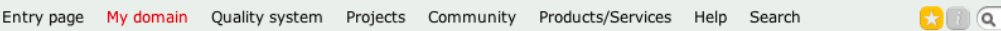

#### My domain

#### **My templates**

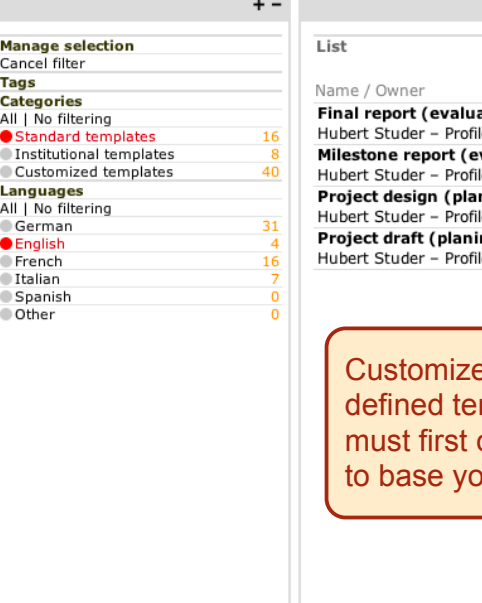

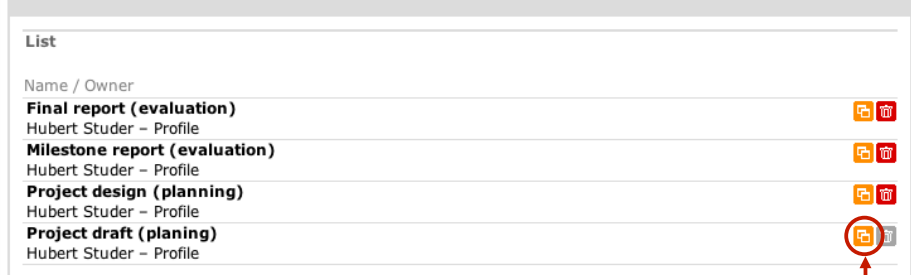

ed templates are always based on an existing premplate. In order to create your own template you copy an existing one. You will normally find it useful ur own template on a standard one.

1

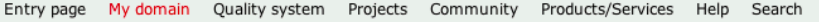

 $\mathbf{G} \cup \mathbf{G}$ 

 $\Omega$  0  $\alpha$ 

#### My domain My templates

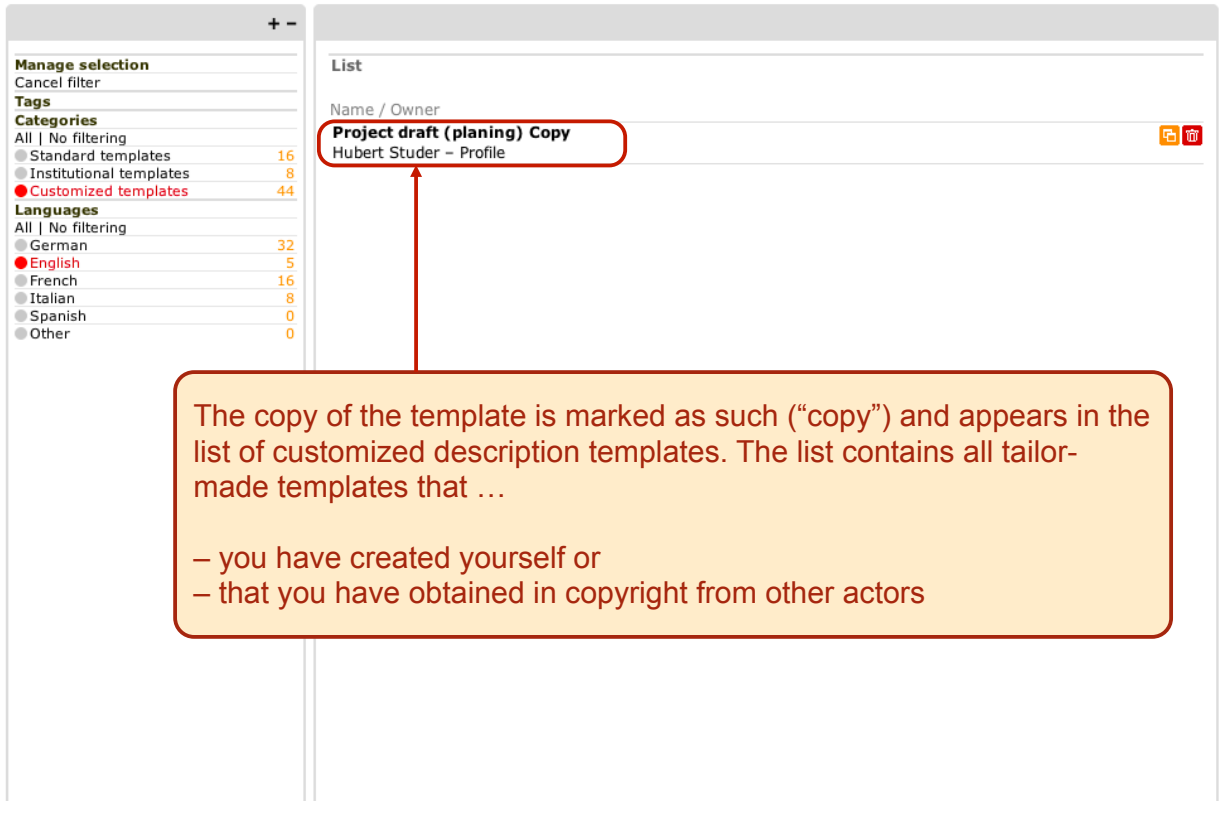

Entry page My domain Quality system Projects Community Products/Services Help Search

## My domain

## My templates

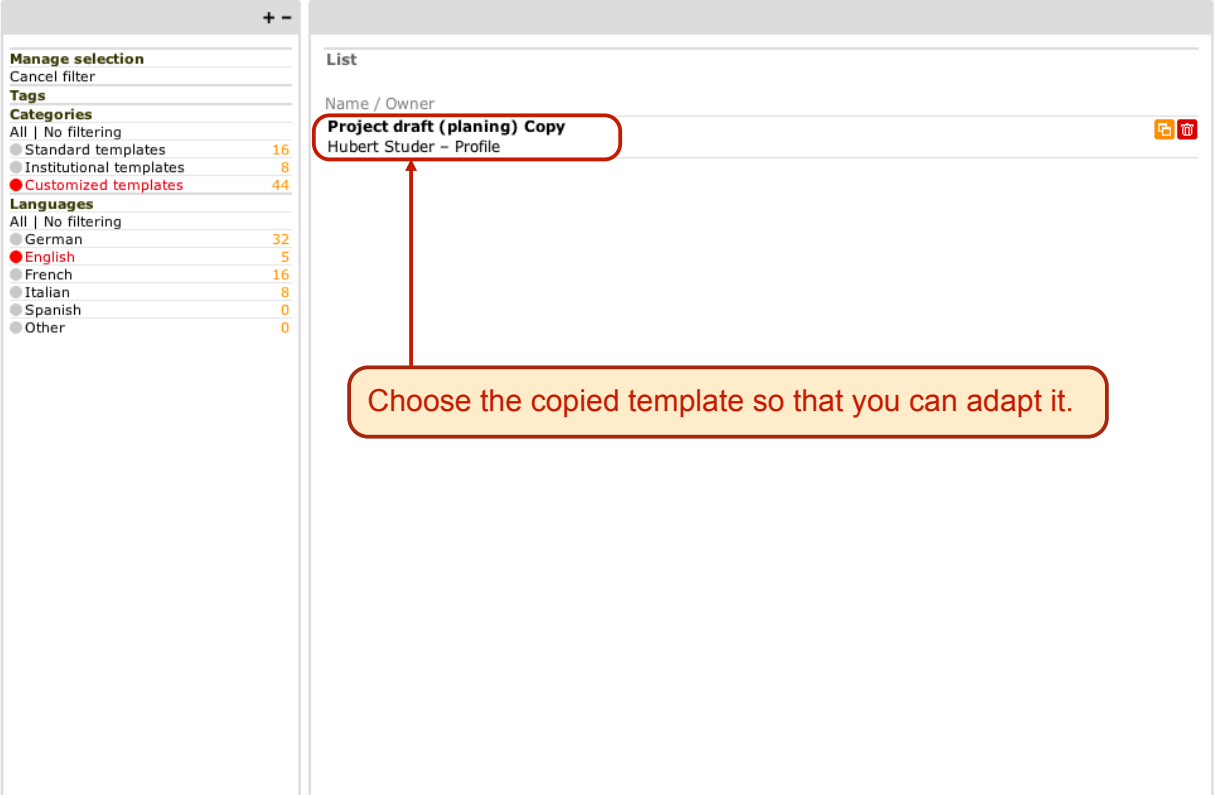

3

 $\overline{a}$ 

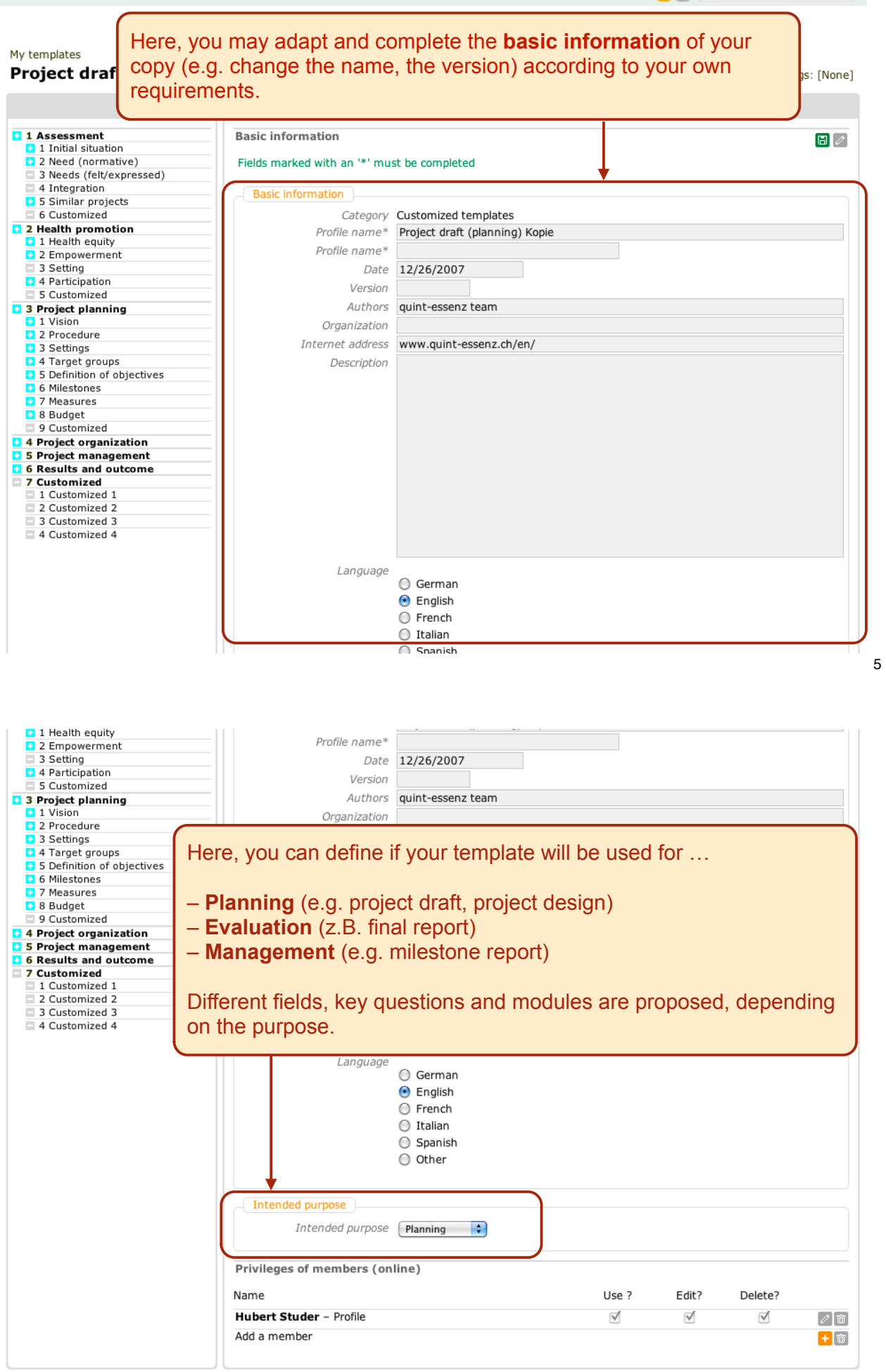

 $\Omega$   $\alpha$ 

Tags: [None]

### My templates

#### Project draft (planning) Kopie

 $+ -$ 1 Assessment **Basic information**  $\overline{\mathscr{E}}$ 1 1 Initial situation<br>1 2 Need (normative)<br>1 3 Needs (felt/expressed) Category Customized templates Profile name Project draft (planning) Kopie 4 Integration Date 2007-12-26 **3** 5 Similar projects Version 6 Customized Authors quint-essenz team **D 2 Health promotion**<br>**D** 1 Health equity<br>**D** 2 Empowerment Organization Internet address http://www.quint-essenz.ch/en/ 3 Setting Description 4 Participation<br>- 5 Customized Language **C** 3 Project planning<br> **C** 1 Vision<br> **C** 2 Procedure Intended purpose Planning Privileges of members (online) 3 Settings Name Use ? Edit? Delete? <sup>1</sup> 4 Target groups **B** 5 Definition of objectives  $\sqrt{}$ Hubert Studer - Profile  $\sqrt{ }$  $\sqrt{}$  $\sqrt{m}$ **3** 6 Milestones Add a member  $+$  m **E** 7 Measures 8 Budget 9 Customized **1** 4 Project organization 1 Project structure<br>2 Qualifications **3** Networking 4 Customized Here, you can allow other registered **B** 5 Project management quint-essenz users to copy and use 2 Controlling 3 Communication your template. 4 Documentation 5 Motivation 6 Customized **6** Results and outcome **C** 1 Goal attainment 2 Other results **3** Diffusion of results

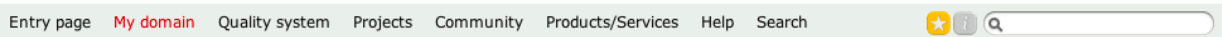

#### My templates

Customized esults and outcome Goal attainment 2 Other results 3 Diffusion of results

#### Project draft (planning) Kopie

 $+$ ū **Basic information** ssessment ssessment<br>! Initial situation<br>! Need (normative) Category Customized templates Needs (felt/expressed) Profile name Project draft (planning) Kopie Integration Date 2007-12-26 Similar projects Version Customized 6 2 lealth promotion Health equity 2 Empowerment The menu on the left shows all the elements that are .<br>Setting ا , Setting<br>| Participation available for creating your own template: Customized  $\overline{3}$ roject planning Vicion Procedure – **Light blue**: this element will appear in your description setting **Betungs**<br>4 Target groups – **Grey**: this element will *not* appear in your description b Definition of objectives  $\boxed{\mathcal{O}[\mathfrak{w}]}$ Milestones  $+$ m Measures B Budget Customized Project organization<br>La Project structure  $\overline{4}$ Oualifications Networking Customized **D. 5 Project management** You can expand and collapse a domain by clicking on the title. Controlling Communication Documentation Motivation

7

Tags: [None]

 $\overline{\mathscr{O}}$ 

 $\mathbf{G} \cup \mathbf{G}$ 

#### My templates Project draft (planning) Kopie - Project organization

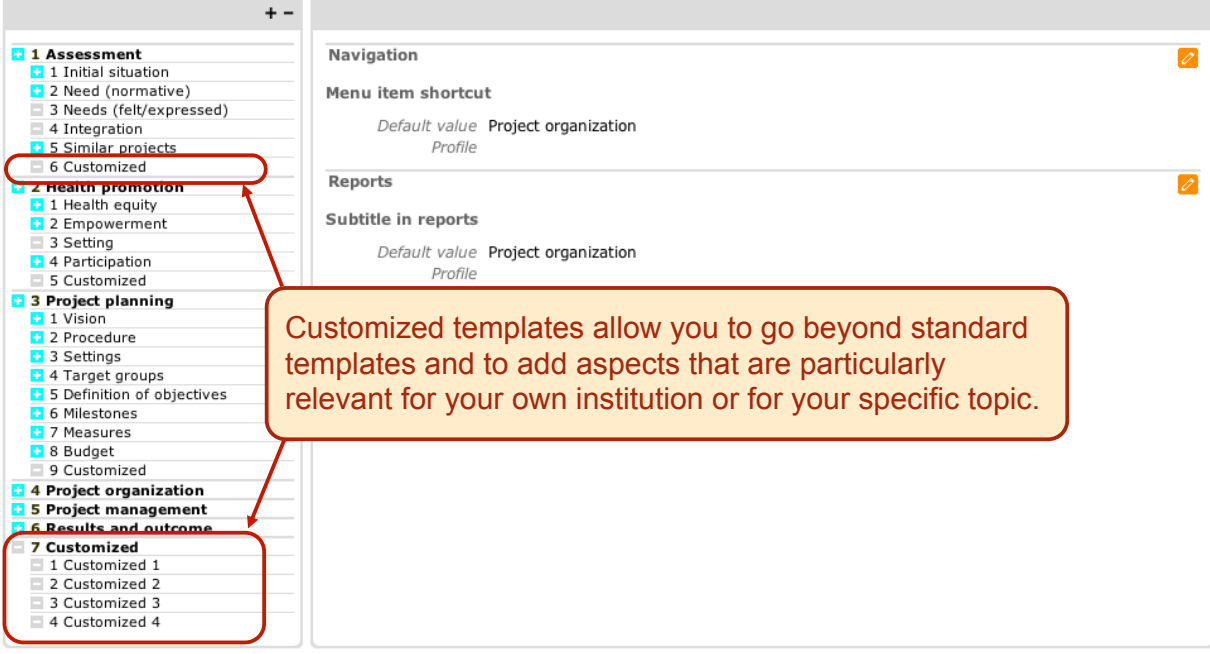

9

 $\Omega$  0  $\alpha$ Entry page My domain Quality system Projects Community Products/Services Help Search

#### My templates

## Project draft (planning) Kopie - Project organization

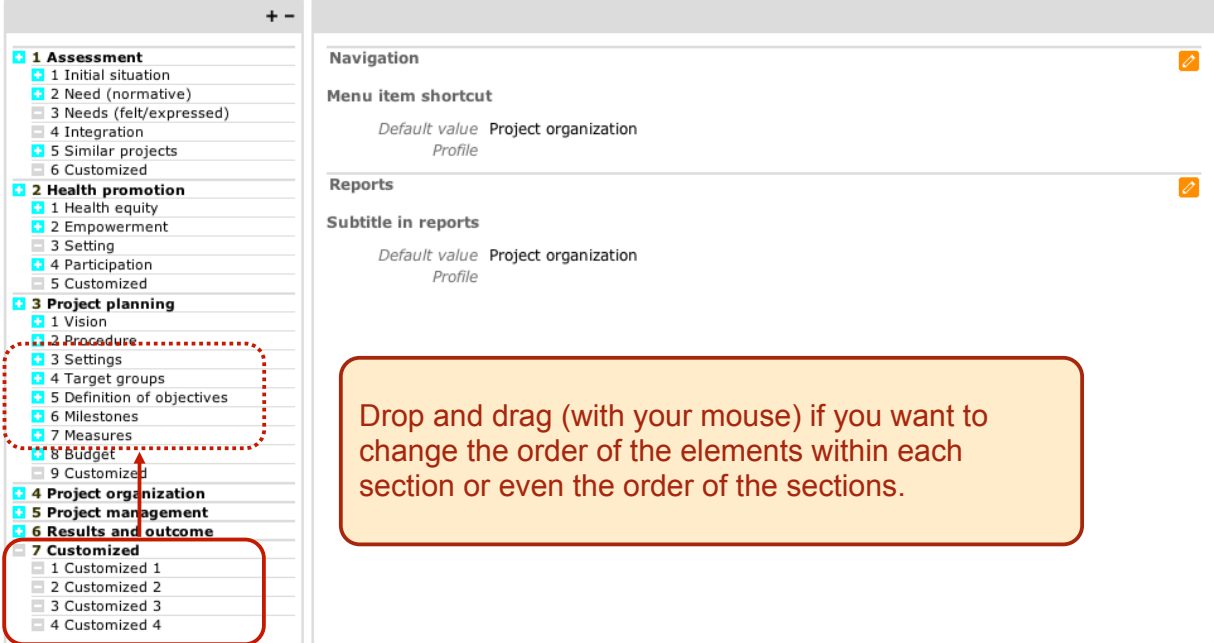

## You define for each element (here: health equity) if and how you want it to appear in your own template …

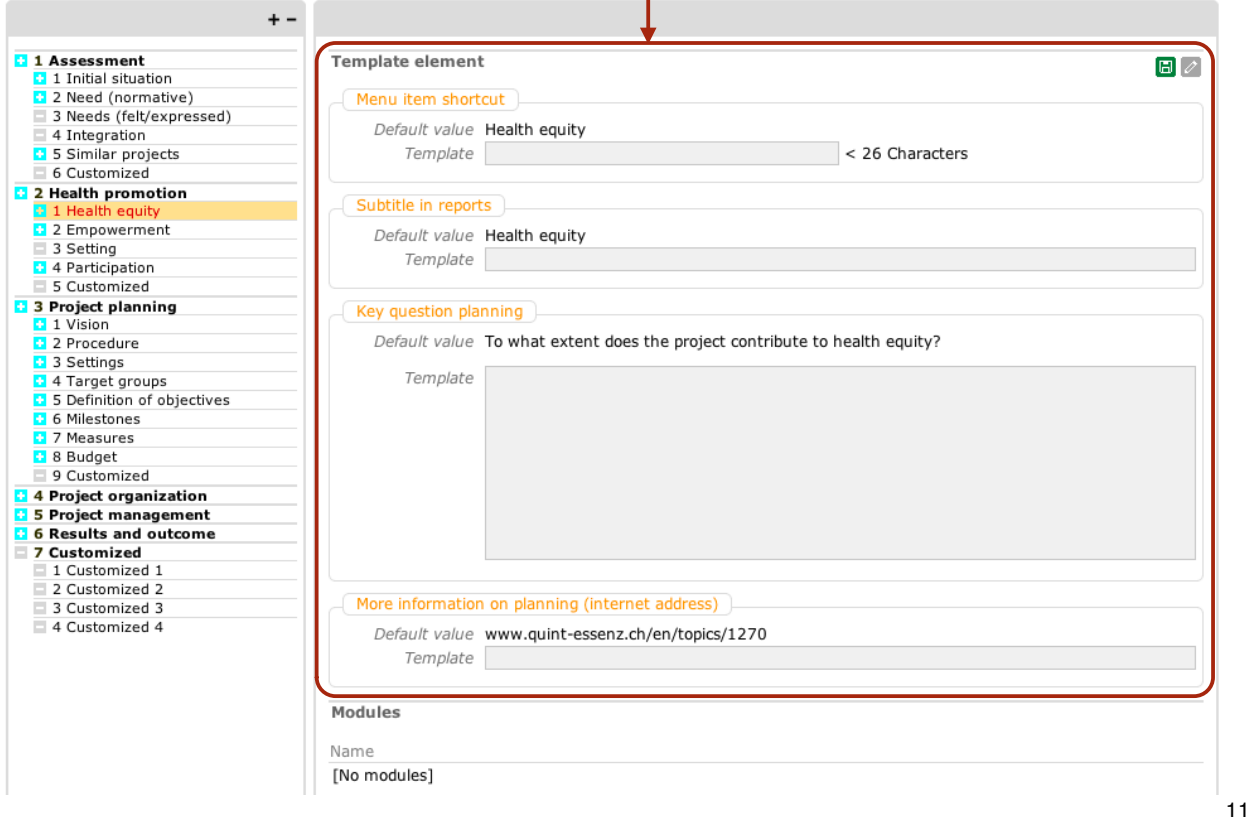

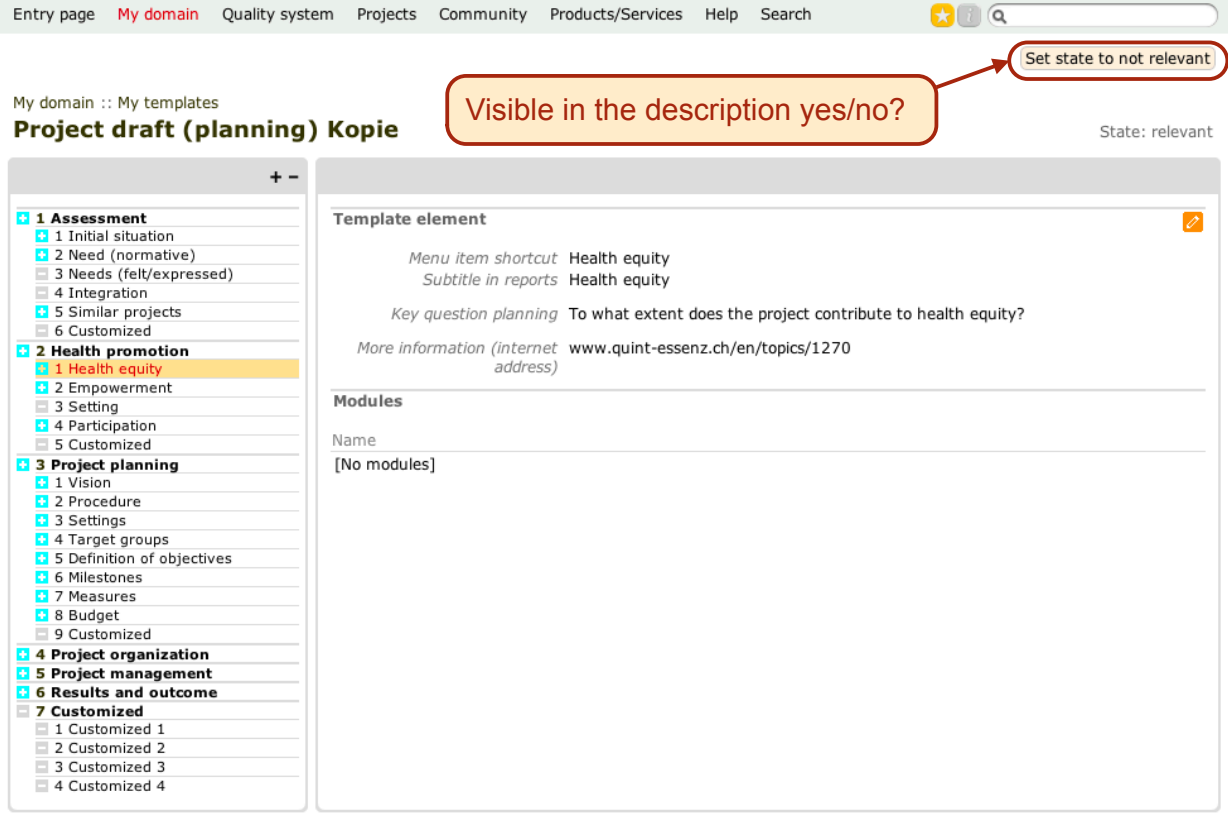

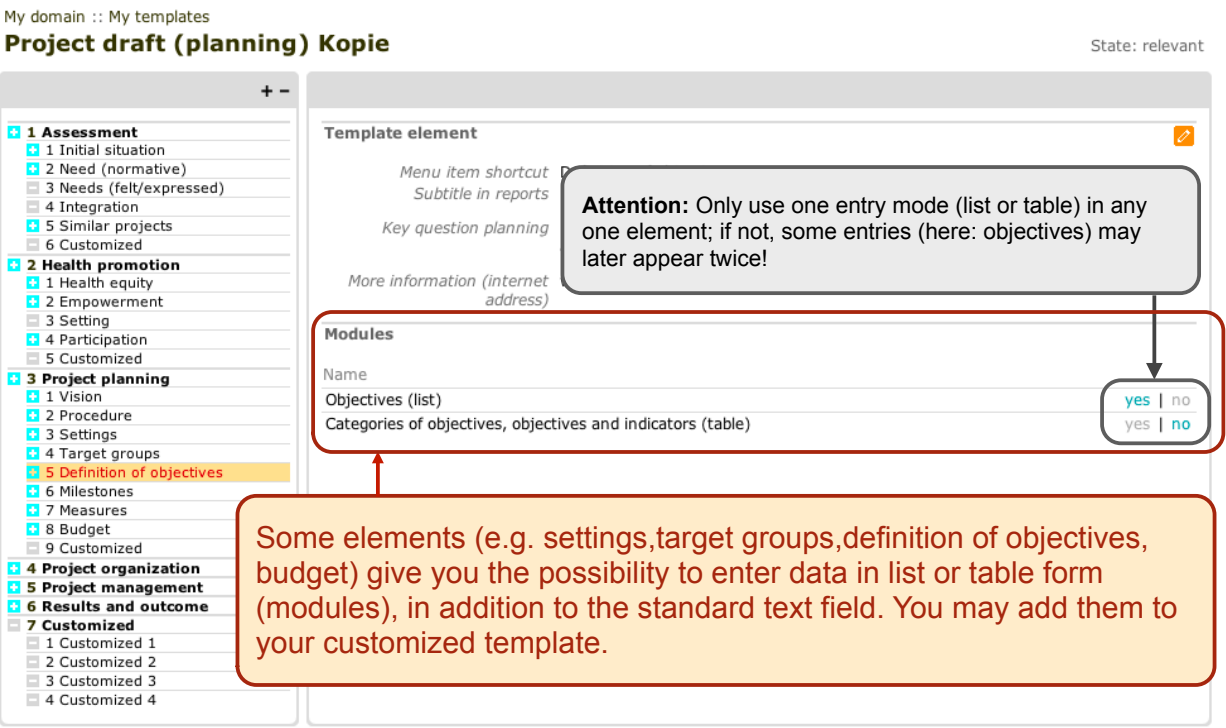

 $\mathbf{G} \cup \mathbf{G}$ 

Set state to not relevant

Entry page My domain Quality system Projects Community Products/Services Help Search

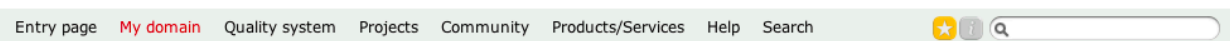

#### My domain :: My projects **GF Schule**

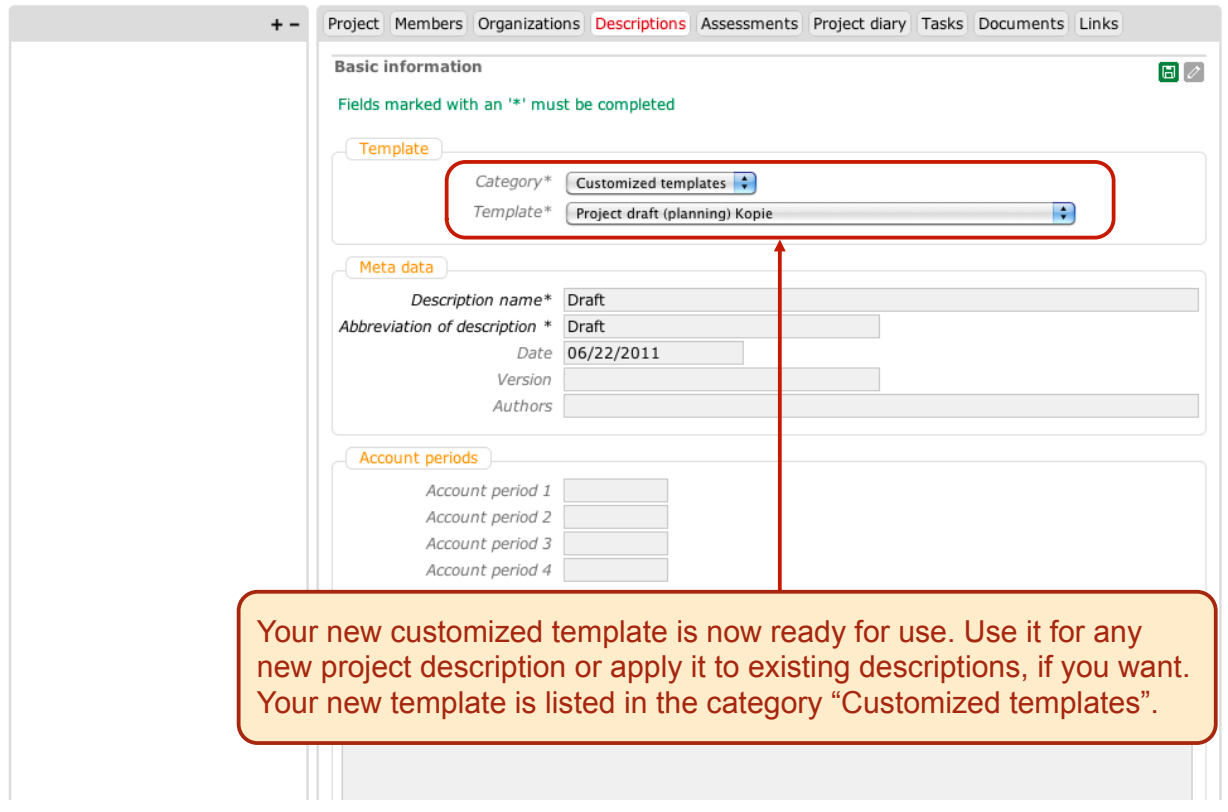

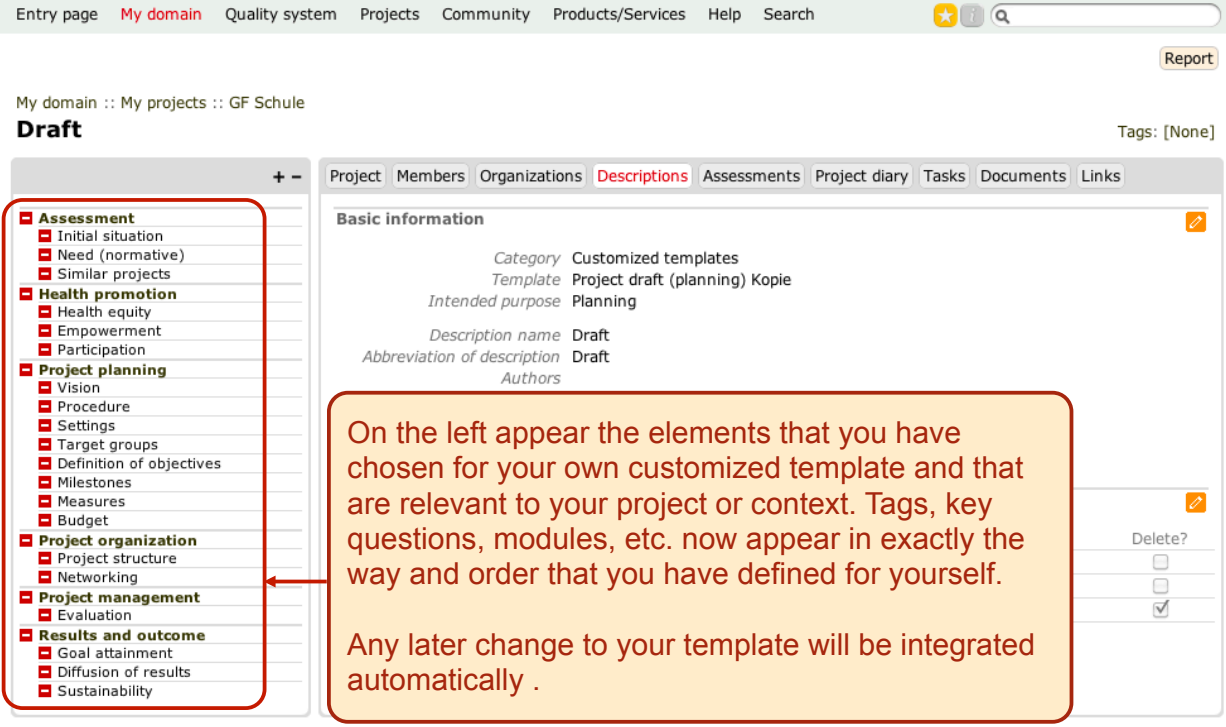